## Infos zur Erstellung für Flyer A6 - 170g (105 x 148 mm)

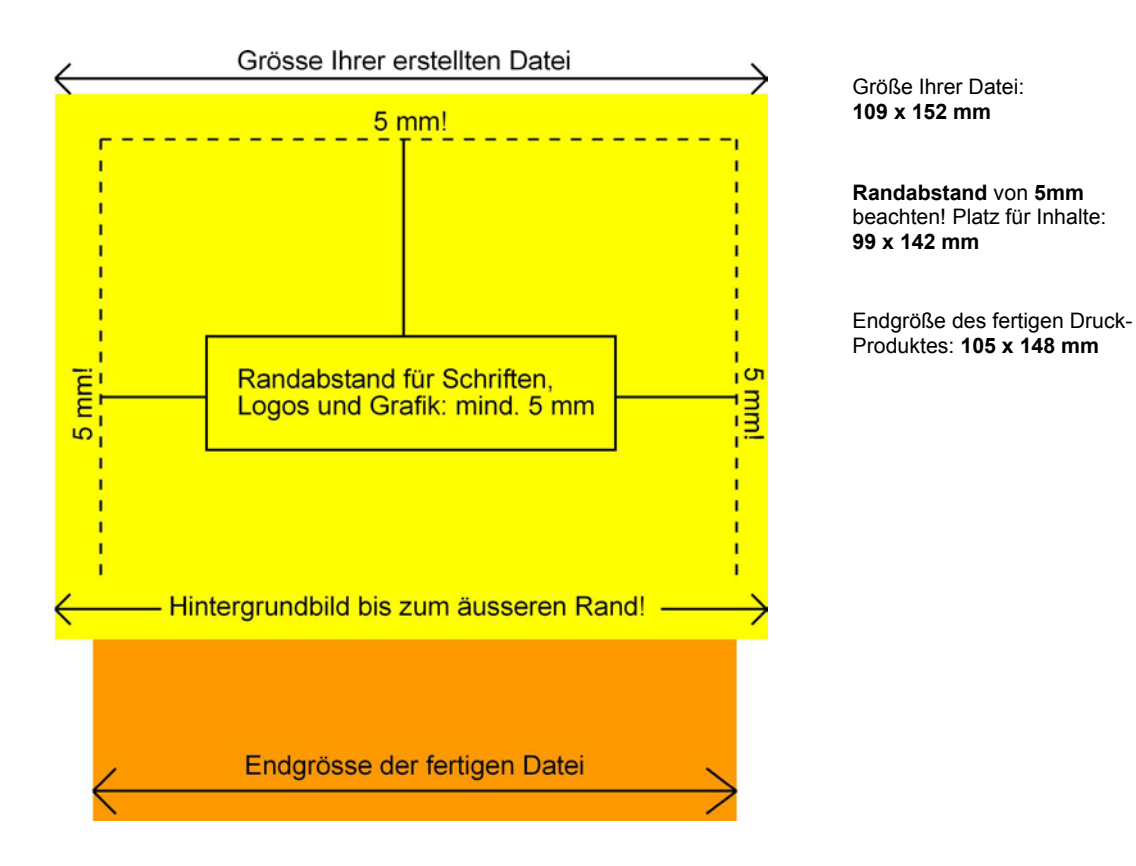

## **Erstellung**

Der mittlere Tonwertzuwachs beim Druck beträgt 20% Rastertonwerte in den Farbauszügen von unter 10% vermeiden keine Garantie) Nur JPG (hohe oder max. Auflösung) Flyer : 300 dpi Auflösung CMYK-Farbmodus (**kein RGB**) Randbeschnitt von **2 mm** an jeder Seite Schriften-/Logoabstand **3 mm** zum Beschnitt (5 mm zum Rand der Grafik)

Corel PHOTO-PAINT **Export**  >Datei >Exportieren als **JPG** (keine Komprimierung)

Corel DRAW **Export** Grafik der entsprechenden Seite markieren >Datei >Exportieren >nur markierte Objekte >als **JPG** 300 dpi, 1:1 keine Komprimierung *Achtung:* Fehler bei Corel 10 (JPG-Exportfilter) sind bekannt: Erstelltes JPG nochmal in Photopaint, Photoshop überprüfen bzw. neu abspeichern!

Adobe Photoshop **Speichern** unter JPG (hohe oder maximale Auflösung)

Macromedia Freehand **Exportieren** Grafik der entsprechenden Seite markieren >nur ausgewählte Objekte >JPEG >CMYK >Optionen: 300 dpi, mind. 75 % **zur Sicherheit Datei prüfen (z.B. in Adobe Photoshop)!**